# **EUR0420**

# 继电开关控制器

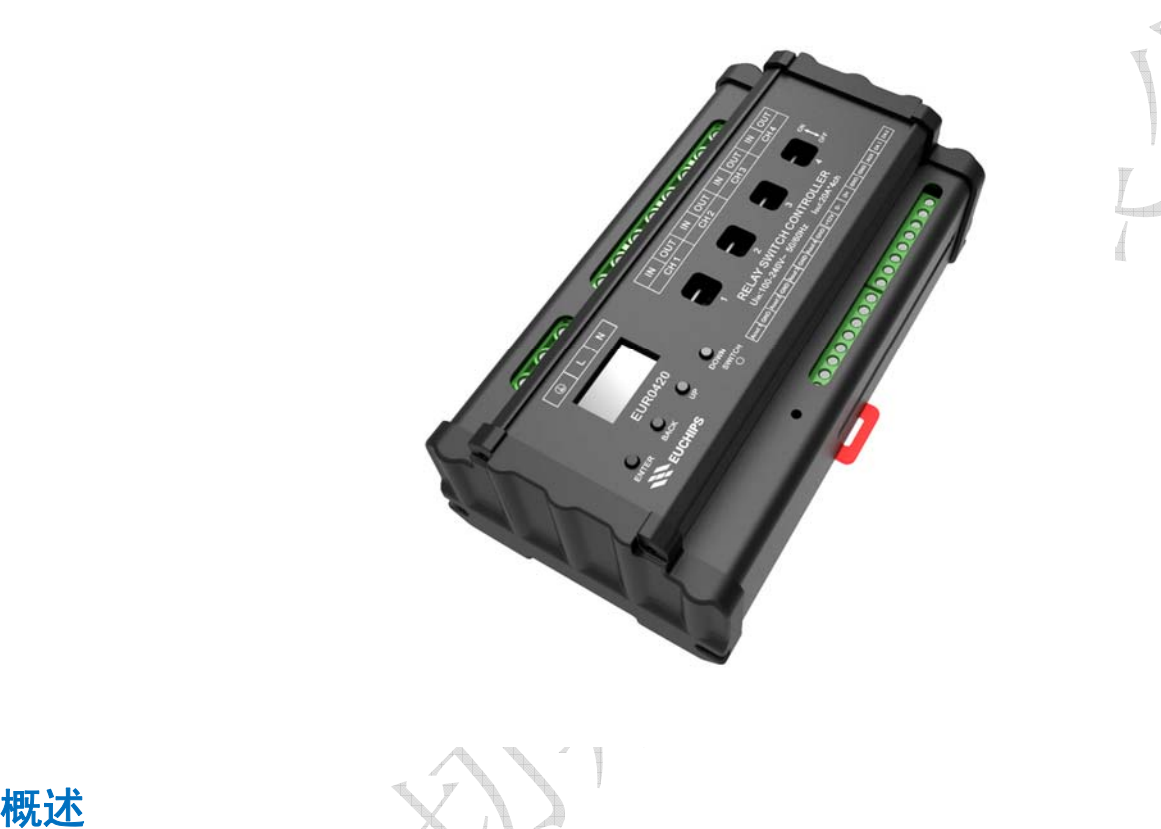

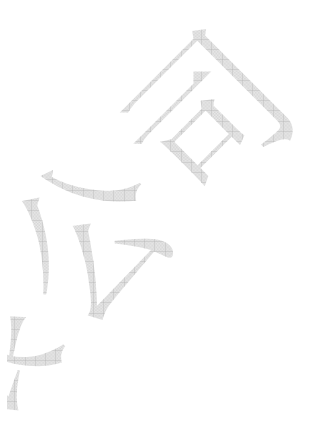

欢迎使用 EUR0420 继电开关控制器。该系列产品采用先进的微电脑控制技术,解析国际上广泛采用 的 DMX-512 (1990) /RDM, DALI 标准协议以及自主研发的 EU-BUS 协议,同时输出 4 个回路继电开关信 号及其同步的 DC 0-10V 模拟信号, 每路继电开关信号最大可驱动 20A 负载, 四回路一共 80A; 每路 0-10V 信号最大输出 20mA 电流。另外该设备也可以通过 Dynalite 网关接入 Dynalite 系统(注:Dynalite 商标 持有人是飞利浦公司,相关权益由商标持有人拥有,下同)。

# 产品特点

- 符合 DMX512 (1990) /RDM 和 DALI IEC62386 国际标准协议, 以及自主研发的 EU-BUS 协议
- <sup>z</sup> 输出 4 路继电开关信号及其同步的 DC 0-10V 控制信号
- 内置 LCD 液晶显示,用户操作更加便捷
- 可单独给每路设置淡入淡出时间, 范围为 0.1-60.9s
- 标准 35mm 导轨外壳,方便安装
- 每个回路设有手动开关,可以开启/关闭继电开关回路的输出
- 系统最多可以保存 8 个事件
- 适用于智能家居、办公楼、学校、体育场馆、建筑外景等场合的照明控制

# 技术参数

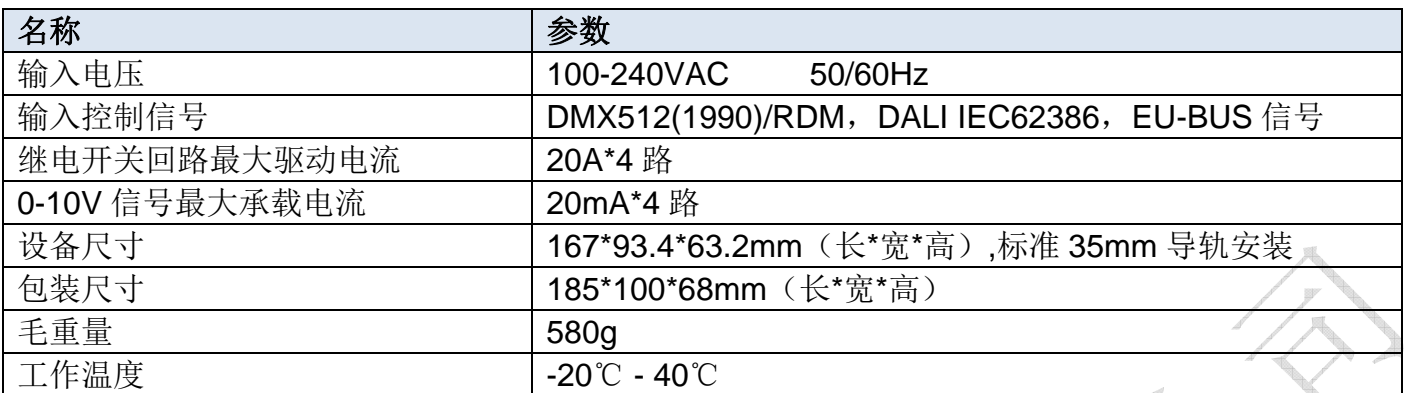

# 产品尺寸(mm)

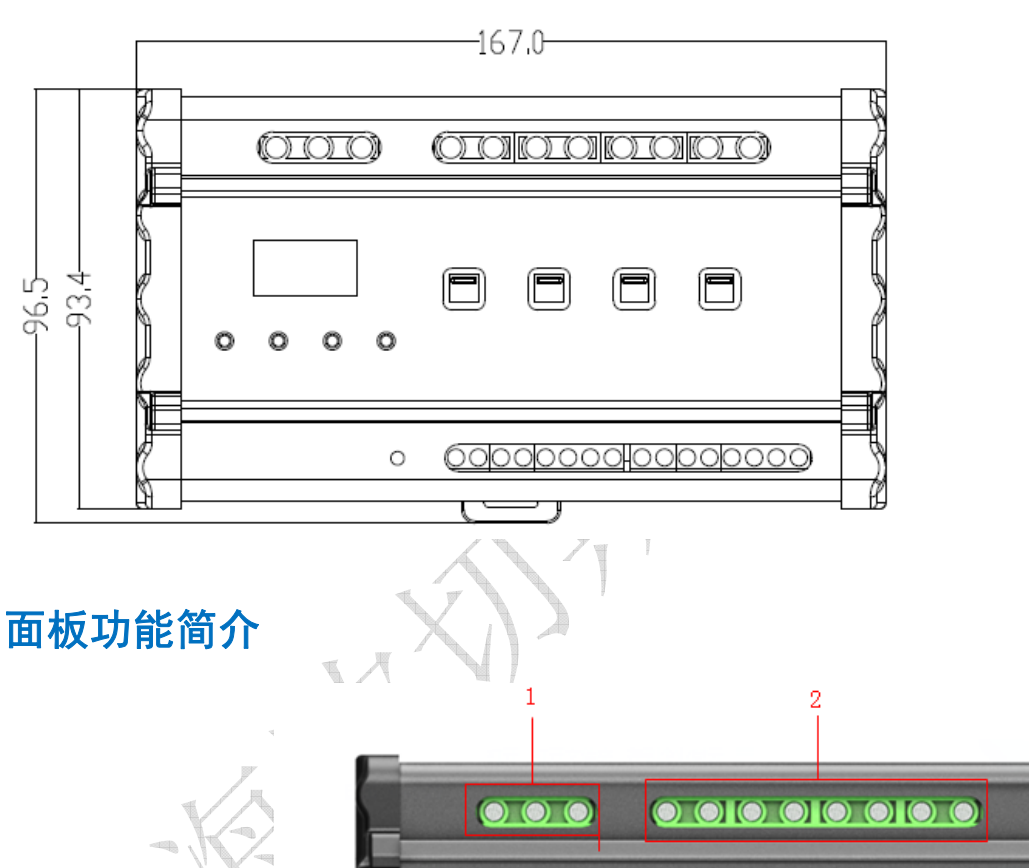

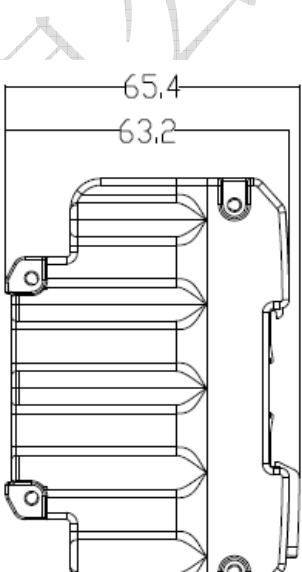

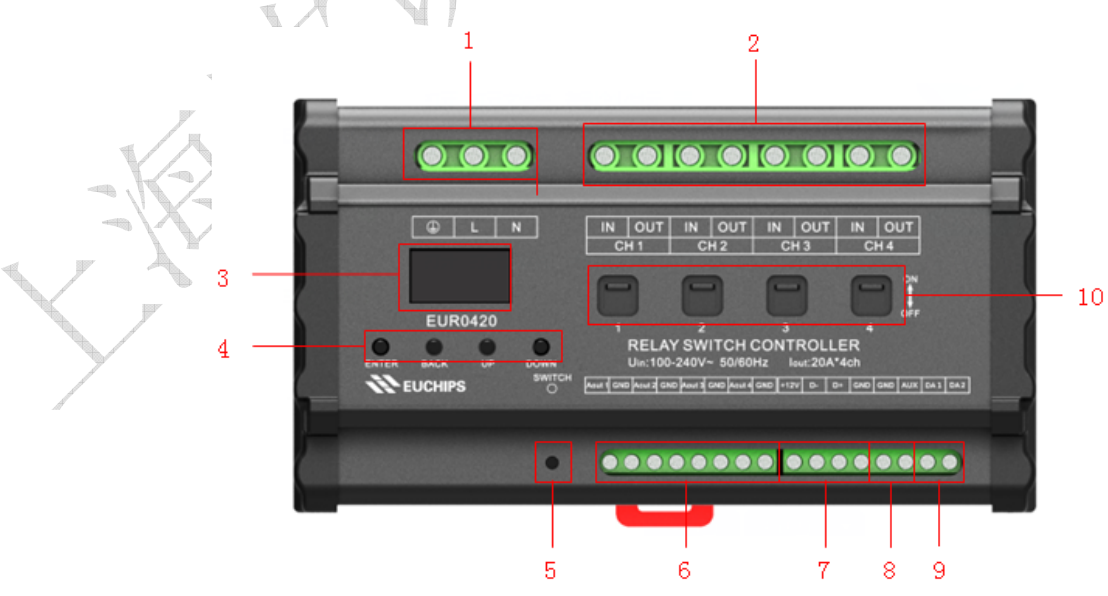

图 1

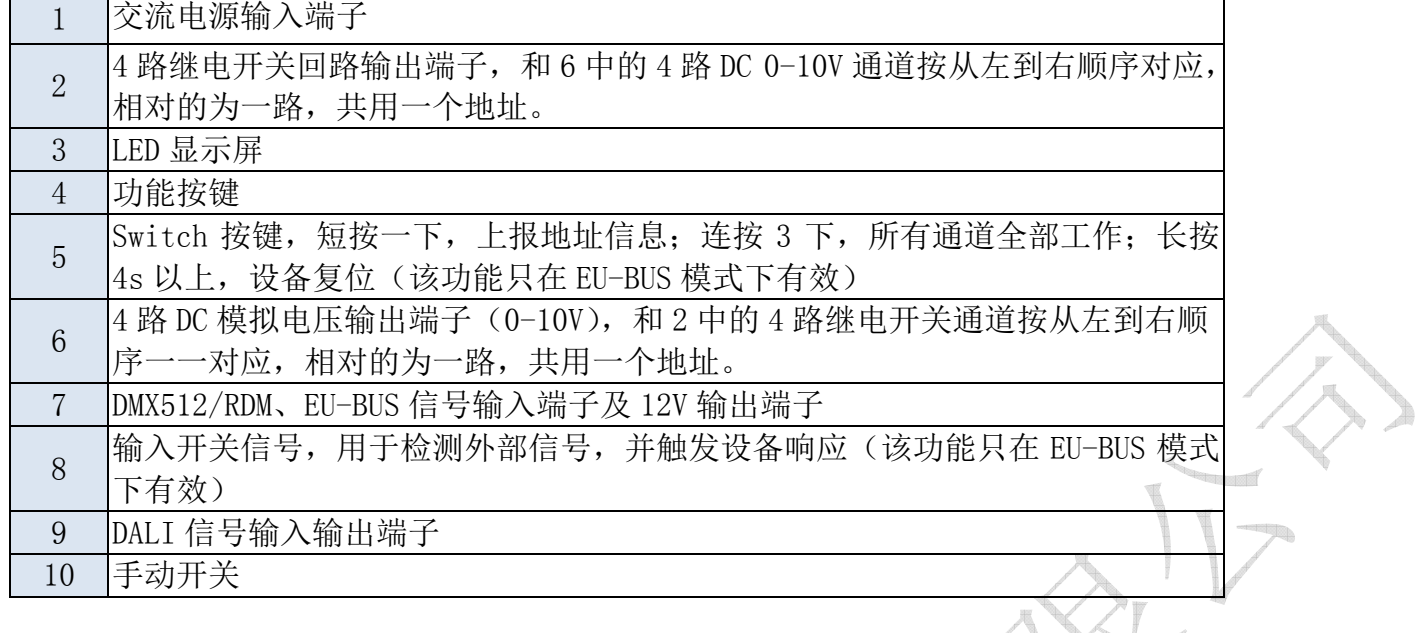

### LCD 主界面介绍

设备成功连接以后,将会看到菜单主界面,包括控制模式、输出模式、时间事件、系统设置和系统 信息,见图 2 和图 3。LCD 下方按钮按"Enter"键可以确定进入子菜单, 按"BACK"返回上一级菜单, 按 "Up"和"Down"键可以上下移动。

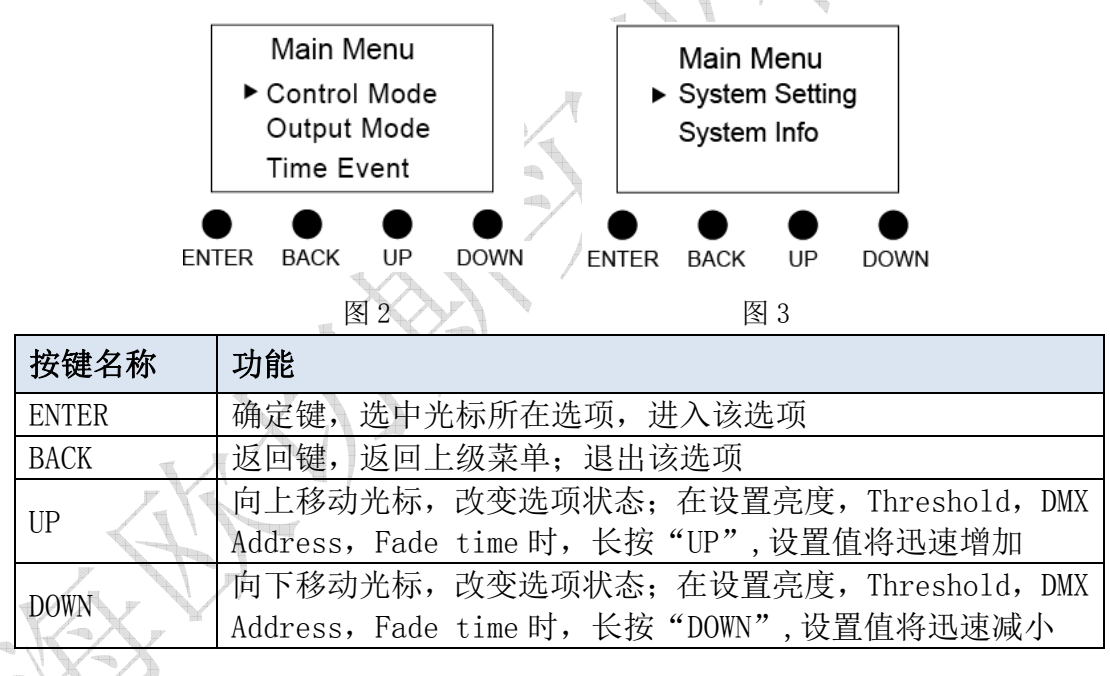

# Control Mode (控制模式)

### 1. EU-BUS Mode (EU-BUS 模式)

在当前模式下,输出信号受 EU-BUS 命令控制,上位机可以扫描设备,并分配地址,读取参数,设 备根据上位机的指令进行操作。

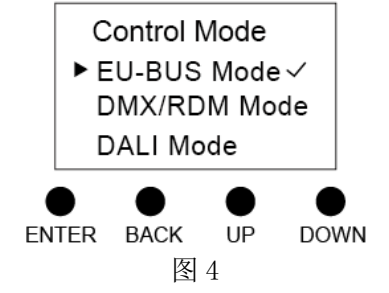

#### 2. DMX/RDM Mode (DMX/RDM 模式)

在当前模式下,输出信号受 DMX/RDM 控制。

使用 DMX512(1990)协议时,按下 ENTER 可以对每个回路设置 DMX 地址,可设置的范围为 1-511。 四回路的地址可以连续也可以不连续,如可以是 1、2、3、4,也可以是 1、5、8、9,即 4 个回路的地 址是独立的,但每个继电开关通道和跟它对应的 DC 0-10V 通道地址是相同的。另外四个回路的地址也 可以相同,这样就可以进行成组控制了。

使用 RDM(2009)协议时, 上位机可以扫描设备, 设置设备的起始地址, 并且读取设备的参数。

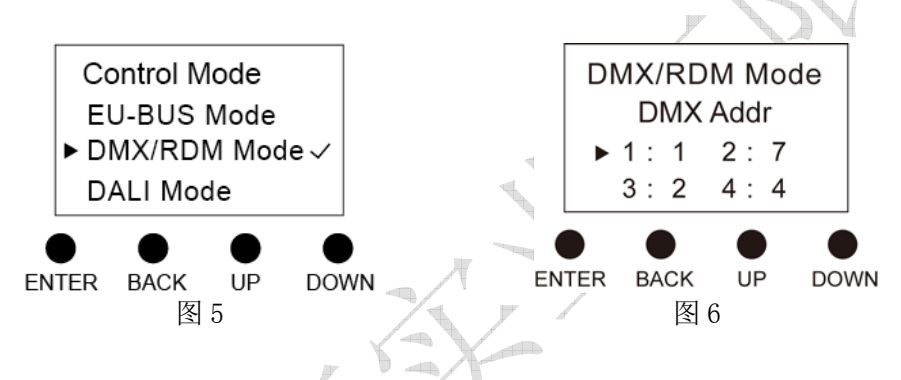

#### 3.DALI Mode(DALI 模式)

在当前模式下,输出信号受 DALI 命令控制。DALI 模式下的地址由系统自行定义或通过上位机进行 修改。按下"ENTER"可以读到 4 个回路的短地址, 他们是相互独立的, 但每个回路的继电开关通道和 跟它对应的 DC 0-10V 通道地址是相同的。

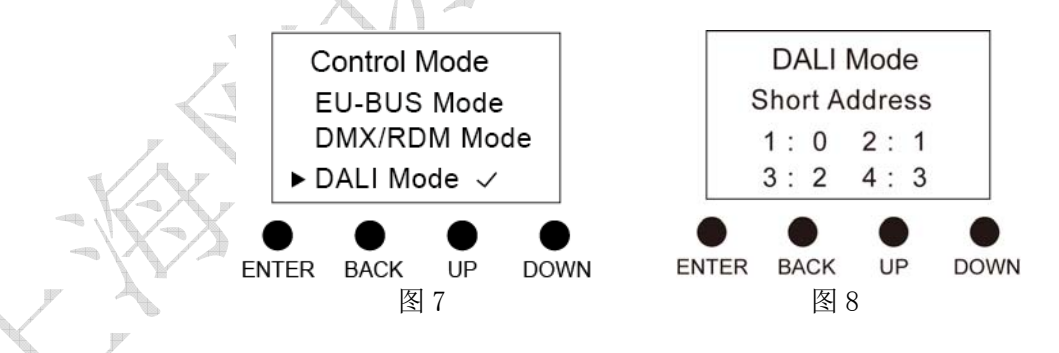

#### 4. Manual Mode (手动模式)

在当前模式下,可以手动设置开通或关断继电开关信号,也可以设置 0-10V 信号所控制的灯的亮度 等级,对应亮度 0-100%。

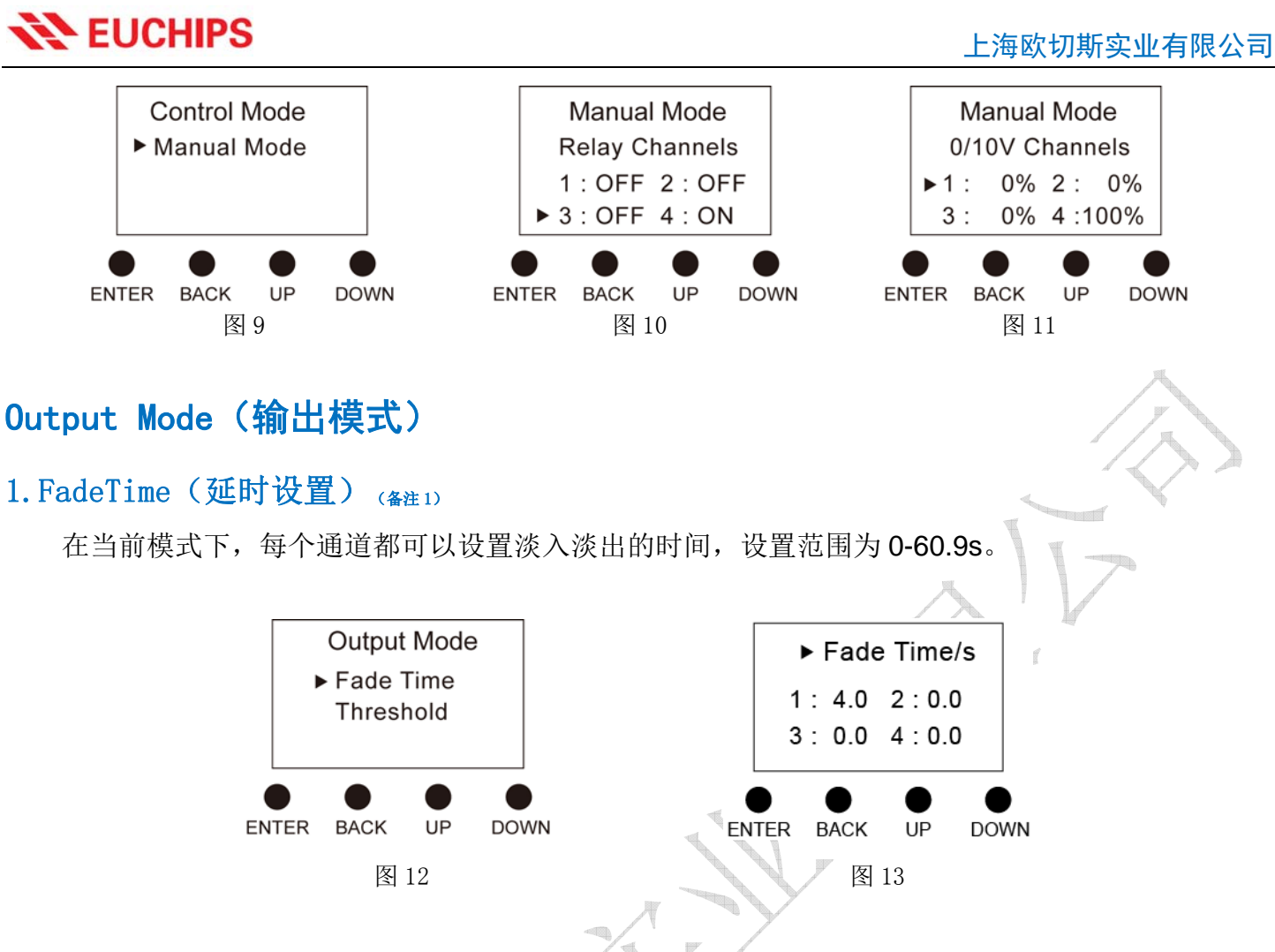

#### 2. Threshold (阈值设置)  $(2, 2)$

每个继电开关通道都可以设置开关门限, 当前接收到的亮度值≥开关门限, 则打开输出, 否则关闭 输出。开关门限值的设置范围为 0-100%,对应亮度等级 0-255。阈值设置对 0-10V 通道无效, 0-10V 通 道会根据当前收到的亮度值输出。

Threshold

 $3:0\%$   $\blacktriangleright$  4:0%

 $2:0\%$ 

**UP** 

**DOWN** 

 $1:66%$ 

**BACK** 

**ENTER** 

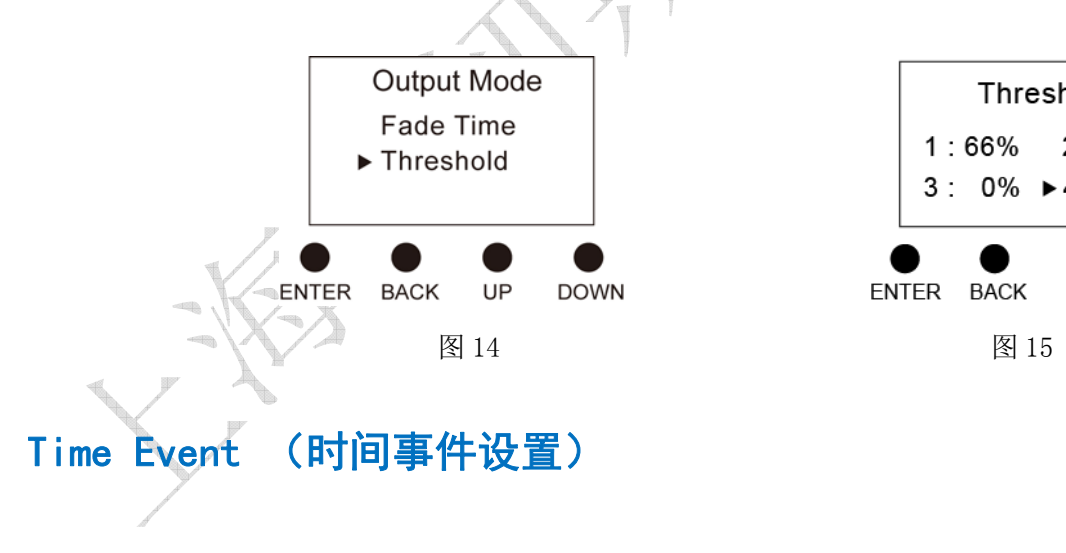

1. All Event (所有事件)

设置所有事件是否有效。

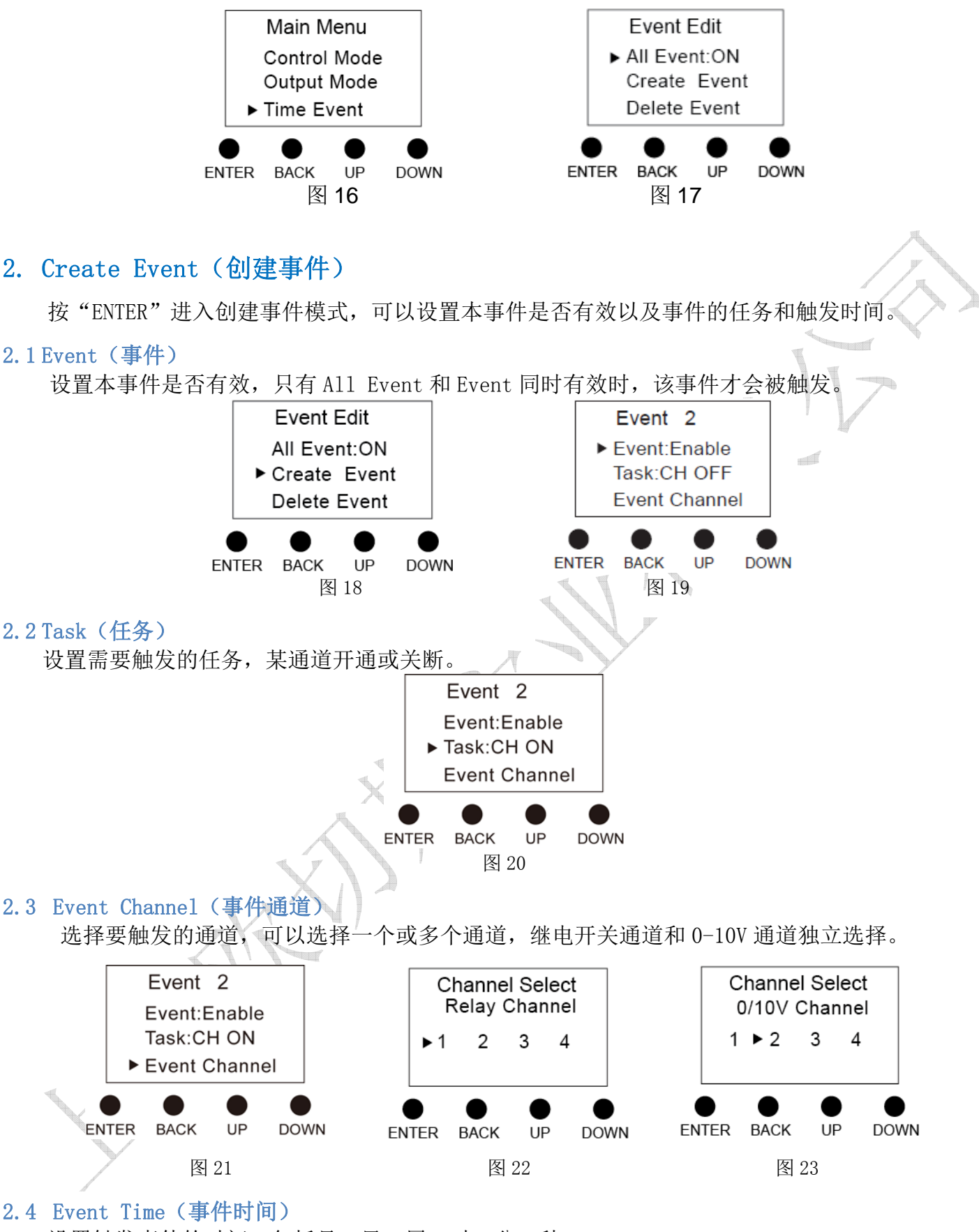

设置触发事件的时间,包括月、日、周、时、分、秒。

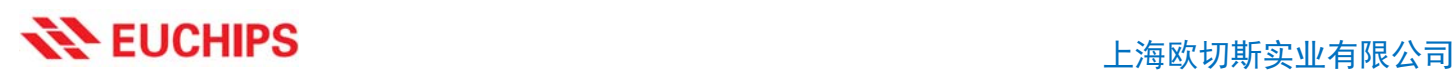

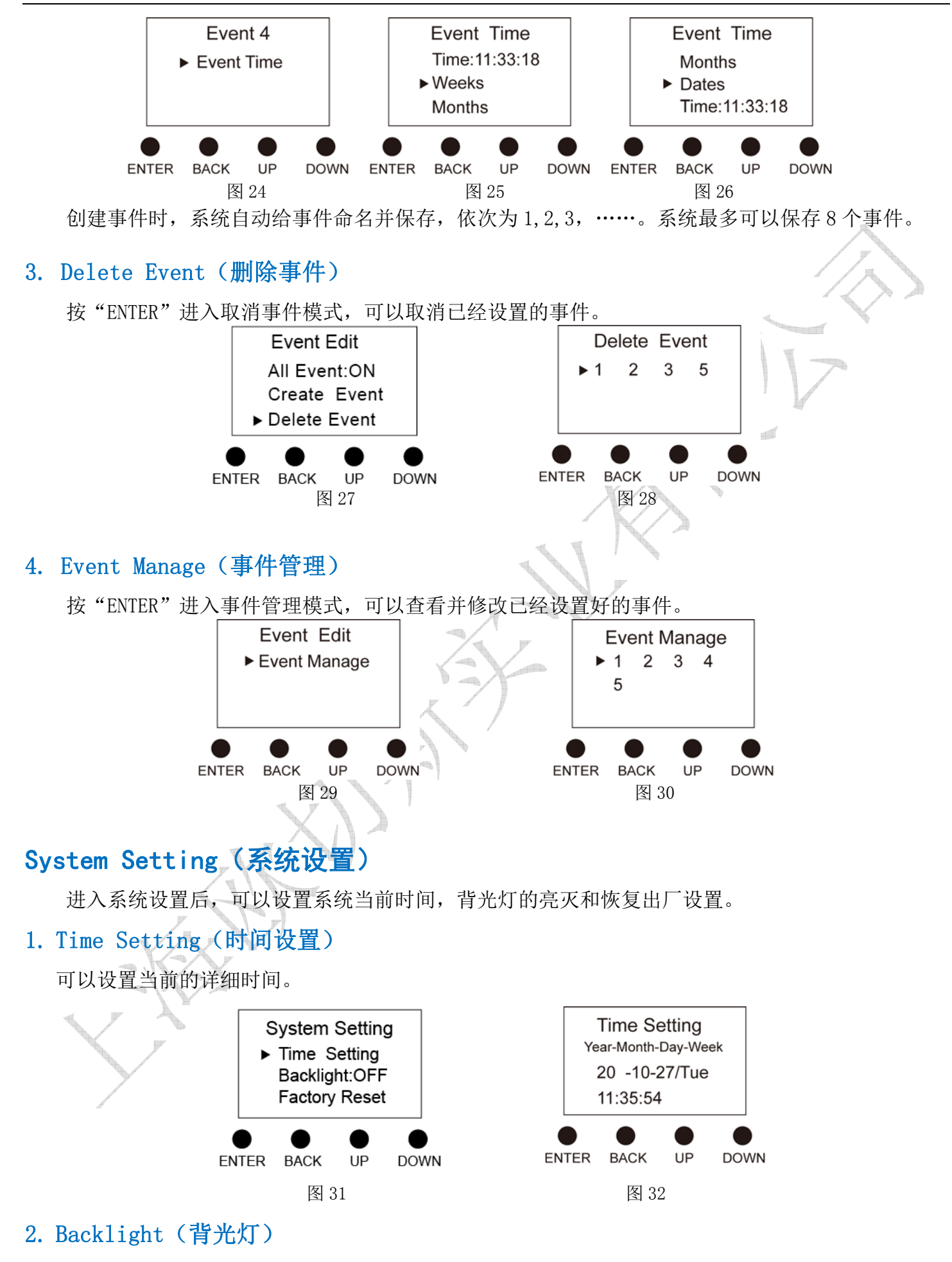

当背光灯设置为"ON"时,30s 内不对显示屏进行操作,LCD 将进入时钟模式,显示当前日期及时 间。再过60s 后,系统将自动进入睡眠模式,按任意键结束睡眠模式,进入设置状态。当背光灯设置为 "OFF"时,显示屏将一直保持在当前设置状态。

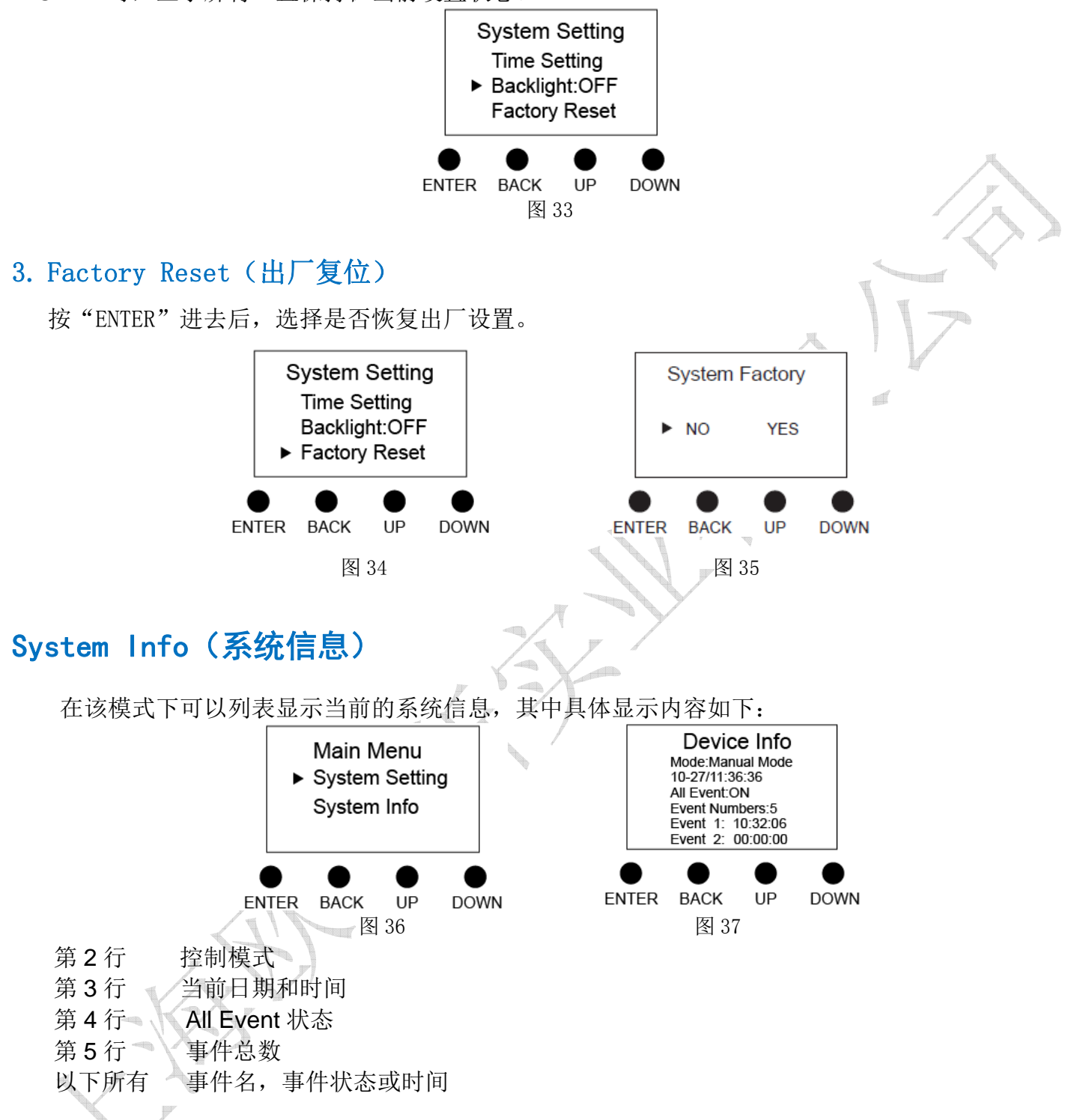

# 手动开关功能

4 通道继电开关信号输出,每通道对应一个按键,可以手动开通或关断继电开关通道输出。

### 应用连接图

此设备每路 DC 0-10V 输出 20mA 的信号电流, 每回路所接 0-10V 调光电源的最大数量由其调光信 号接口消耗电流决定。当使用信号电流超过 20mA 时,可以通过欧切斯的 0-10V 信号转换器将功率进行 放大。理论上可以连接无数个调光电源。

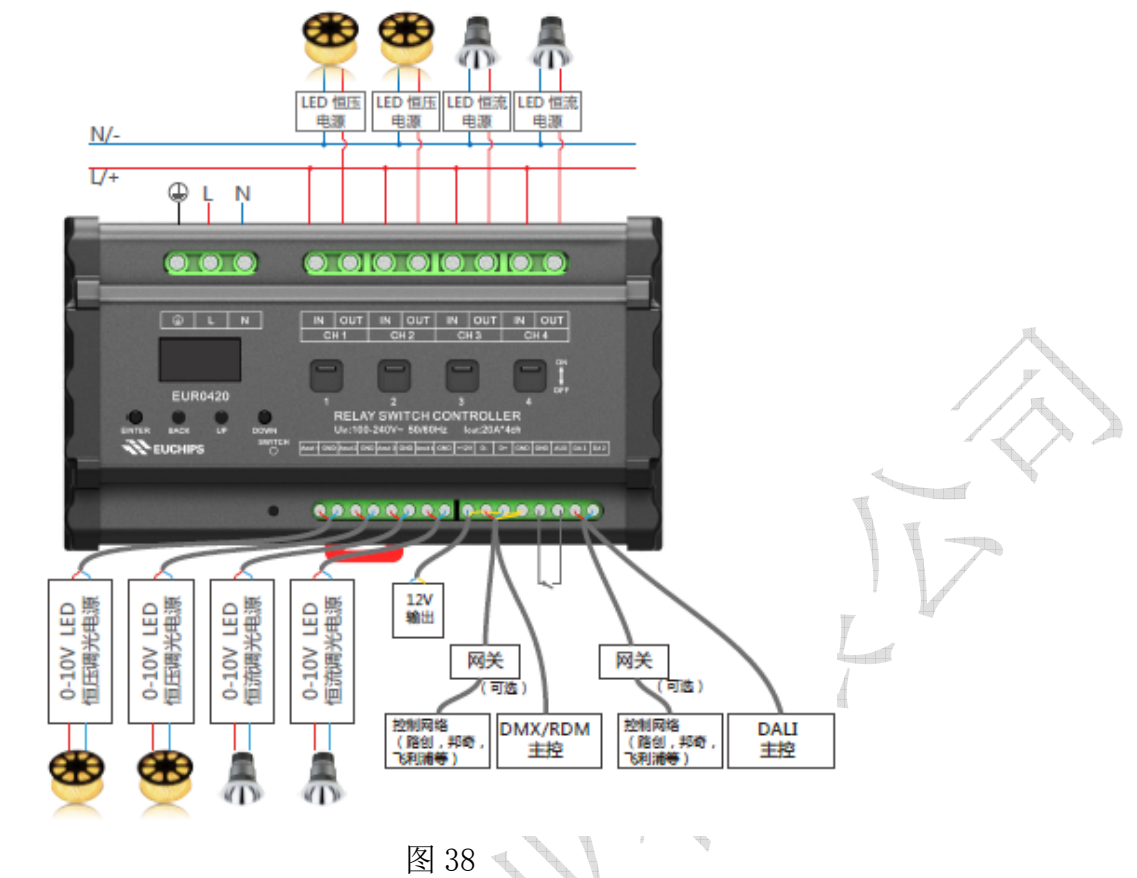

备注 1:Fade Time 设置只在 DMX/RDM 模式下有效。 备注 2:Threshold 设置只在 DMX/RDM,DALI 模式下有效。

## 事件案例

下面举例详细介绍事件设置。比如,我们要求在 8 月 5 号及每周一到五晚上 8 点继电开关通道 1 和 0-10V 通道 2,4 打开输出。设置步骤见下:

1. 通过 ENTER 按键, 将 All Event 设置为 ON。

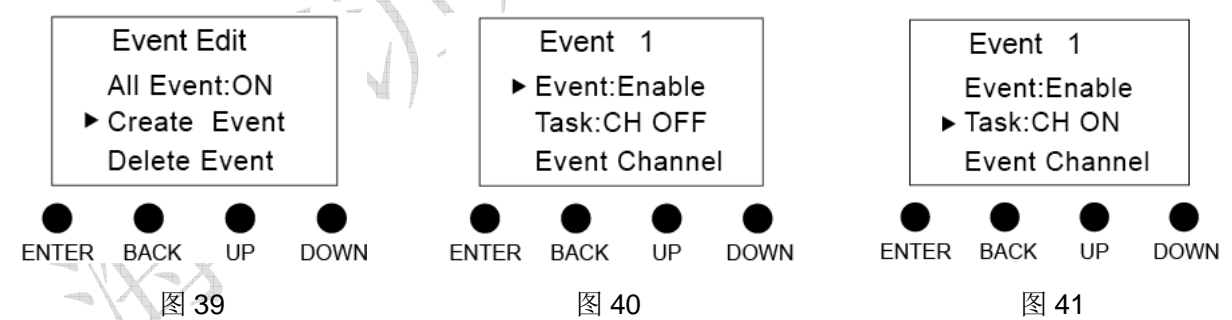

- 2. 进入 Creat Event, 通过 ENTER 按键将 Event 设置为 Enable。
- 3. 通过 ENTER 按键将 Task 设置为 CH ON。
- 4. 进入 Event Channel, 选择事件通道, 设置完成后按 BACK 按键返回。

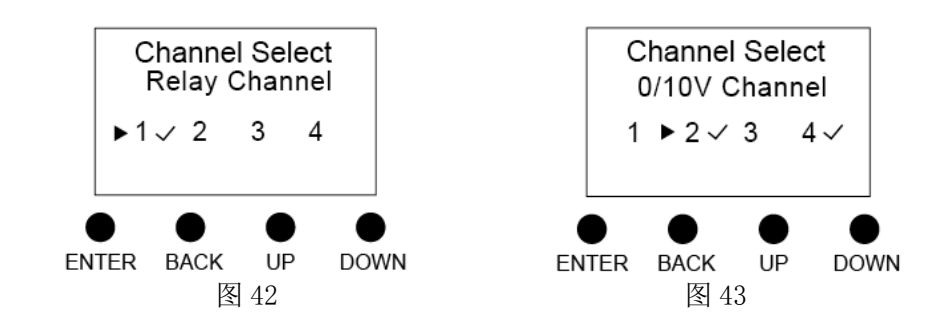

- 5. 进入 Event Time, 设置事件触发时间, 设置完成后按 BACK 按键返回。
- ◆ 时、分、秒:20:00:00

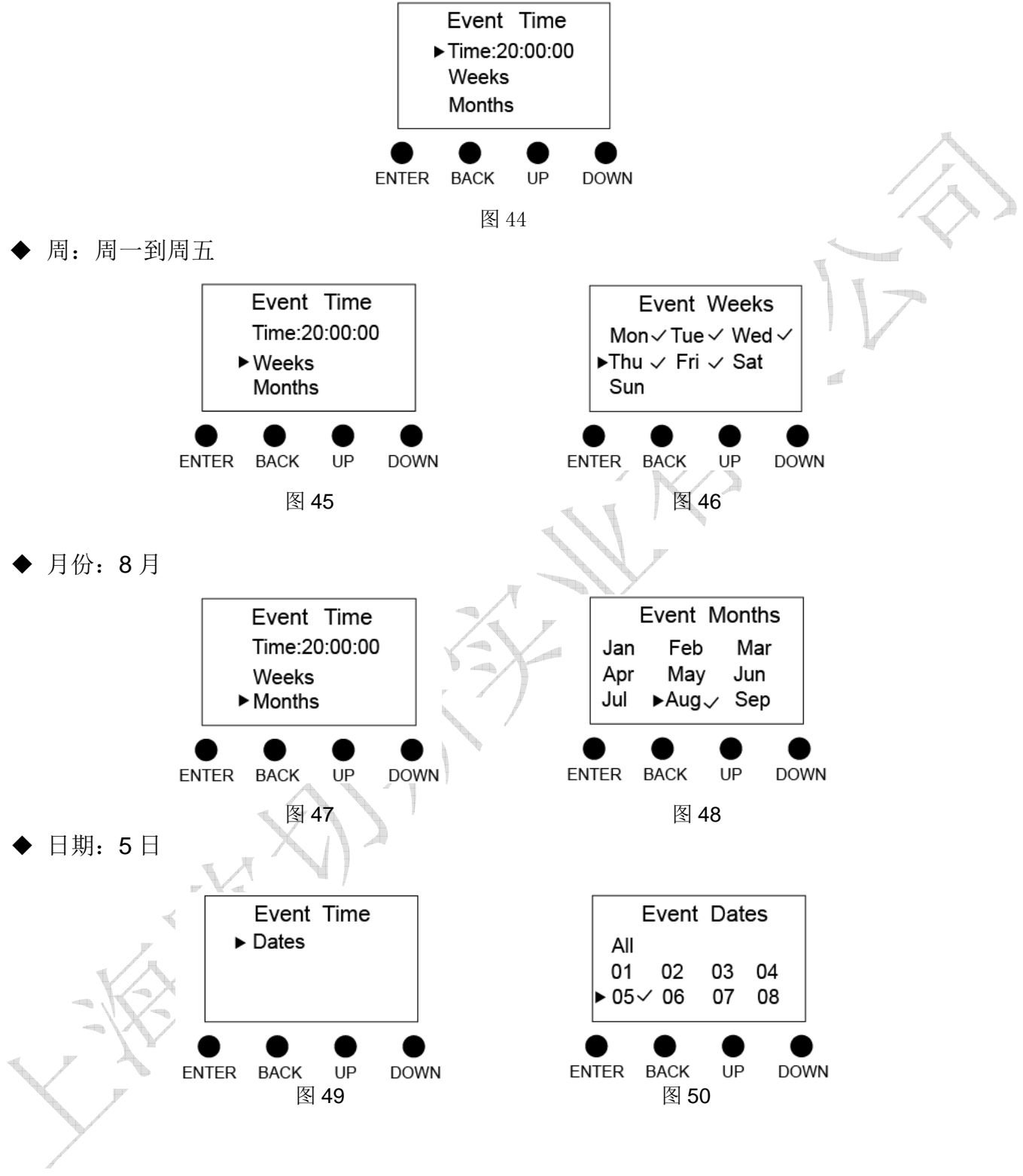

- 6. 设置完成后,系统自动保存并命名为 Event1。
- 7. 进入 Event Management 检查或修改事件设置。